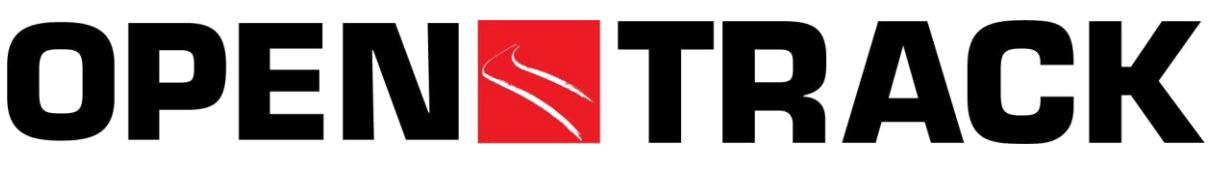

### **Simulasi Jaringan Kereta Api**

OpenTrack dimulai beberapa tahun yang lalu sebagai proyek penelitian di Institut Teknologi Federal Swiss. Tujuan proyek, Pemodelan Beriorientasikan Objek dalam *"railway"* adalah untuk mengembangkan alat yang mudah digunakan untuk menjawab pertanyaan tentang operasi kereta api dengan simulasi.

Gambar 1 menunjukkan bagaimana alat simulasi bekerja. Kereta api yang telah ditetapkan berjalan di jaringan kereta api sesuai dengan jadwal waktu. Selama simulasi, OpenTrack menghitung pergerakan kereta api di bawah batasan jadwal dan sistem sinyal. Setelah simulasi dijalankan, OpenTrack dapat menganalisa dan menampilkan data yang dihasilkan dalam bentuk diagram, grafik kereta api, diagram pekerjaan dan statistik.

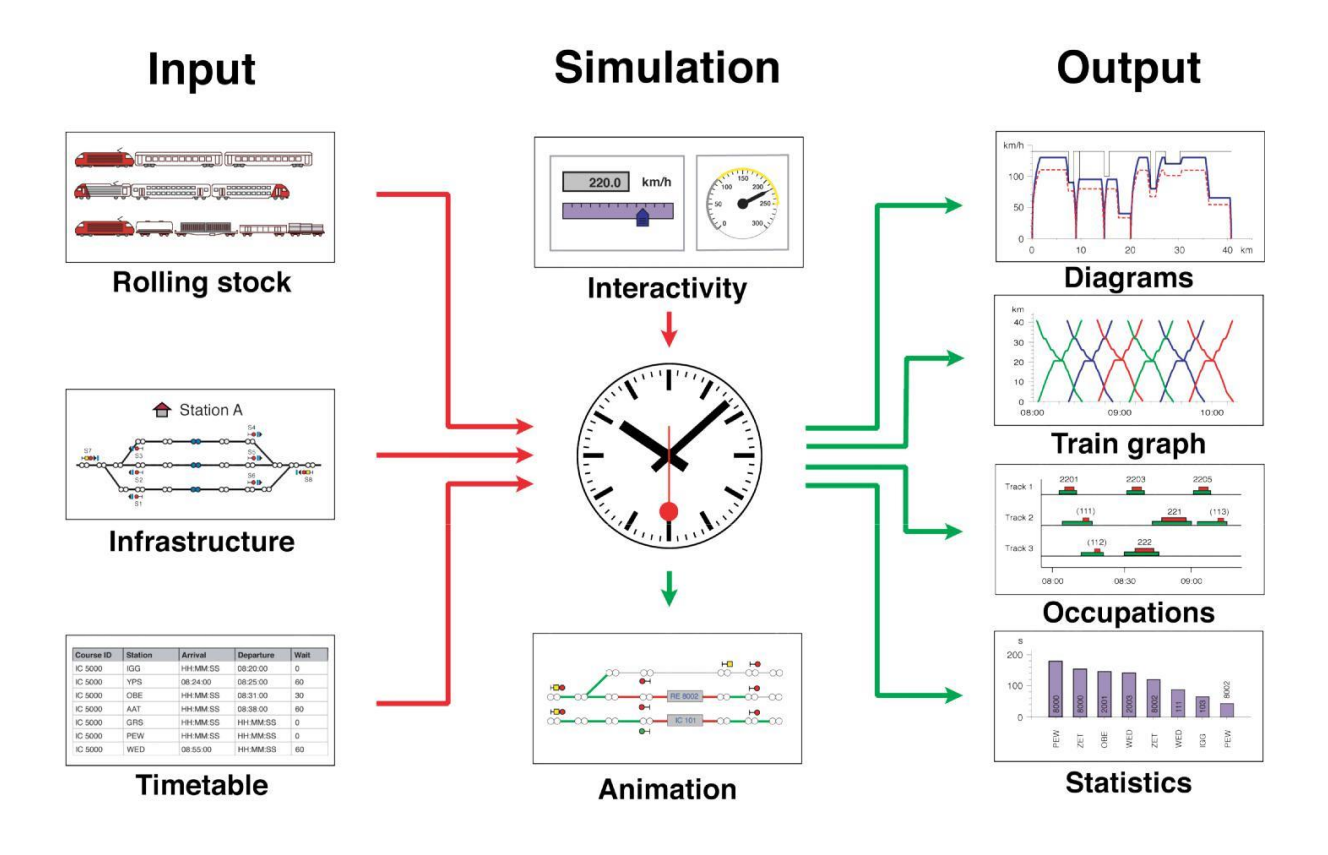

Gambar 1: Modul-modul Simulasi

# **Data Rolling stock**

OpenTrack menyimpan setiap karakteristik teknis lokomotif, termasuk diagram daya / kecepatan traksi, beban, panjang, dan faktor adhesi. Database mengatur lokomotif ke dalam kelompok yang disebut depot. Sebuah simulasi kereta api terdiri dari satu atau lebih lokomotif dari depot bersama dengan sejumlah penumpang atau barang mobil (kereta atau gerobak). Database lain juga dapat menyimpan simulasi kereta api.

### **Data Jaringan**

OpenTrack menggambarkan jaringan kereta api di grafik khusus yang disebut ganda vertex grafik. Pengguna dapat mengedit topologi jaringan secara grafis. Setiap elemen dari grafik memegang berbagai atribut. Di bagian tepi, misalnya memiliki bagian trek yang panjang, gradien, kecepatan maksimum untuk kategori kereta api yang berbeda dan banyak lagi. Seorang pengguna dapat membuat dan mengelola objek untuk tepi dan titik, dan juga sinyal, switch, stasiun dan rute. Gambar 2 menunjukkan contoh untuk stasiun.

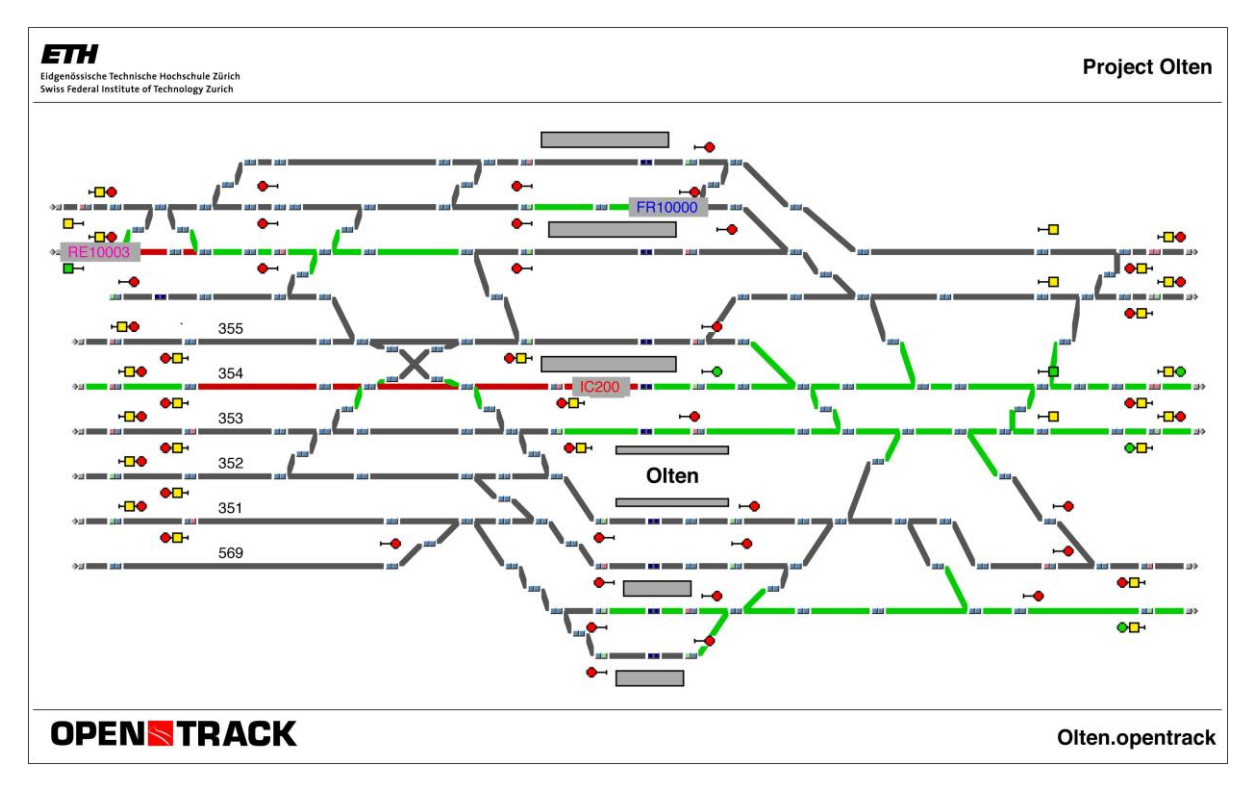

Gambar 2: Tata letak stasiun

### **Data Jadwal Waktu**

Basis data jadwal waktu menyimpan informasi untuk setiap kereta api di setiap statiun, termasuk waktu kedatangan dan keberangkatan, waktu perhentian minimal, dan koneksi ke kereta api lain.

### **Simulasi**

Selama simulasi, kereta api mencoba untuk mematuhi jadwal waktu yang diberikan. Persamaan diferensial untuk kecepatan dan jarak adalah dasar untuk menghitung gerakan kereta api. Sistem pemberian isyarat jaringan kereta api menimbulkan kendala. Trek yang diduduki dan aspek sinyal terbatas dapat menghambat kemajuan sebuah kereta api.

Selama simulasi, setiap kereta terus menyimpan kecepatan, akselerasi, posisi, konsumsi daya dan data-data lain. Data ini dapat dievaluasi setelah simulasi seperti yang ditunjukkan pada Gambar 3 hingga 7.

Pengguna dapat menonton simulasi dalam mode animasi, yang menunjukkan kereta api berjalan dan memungkinkan pengguna menganalisis trek yang diduduki, trek yang dicadangkan dan aspek sinyal.

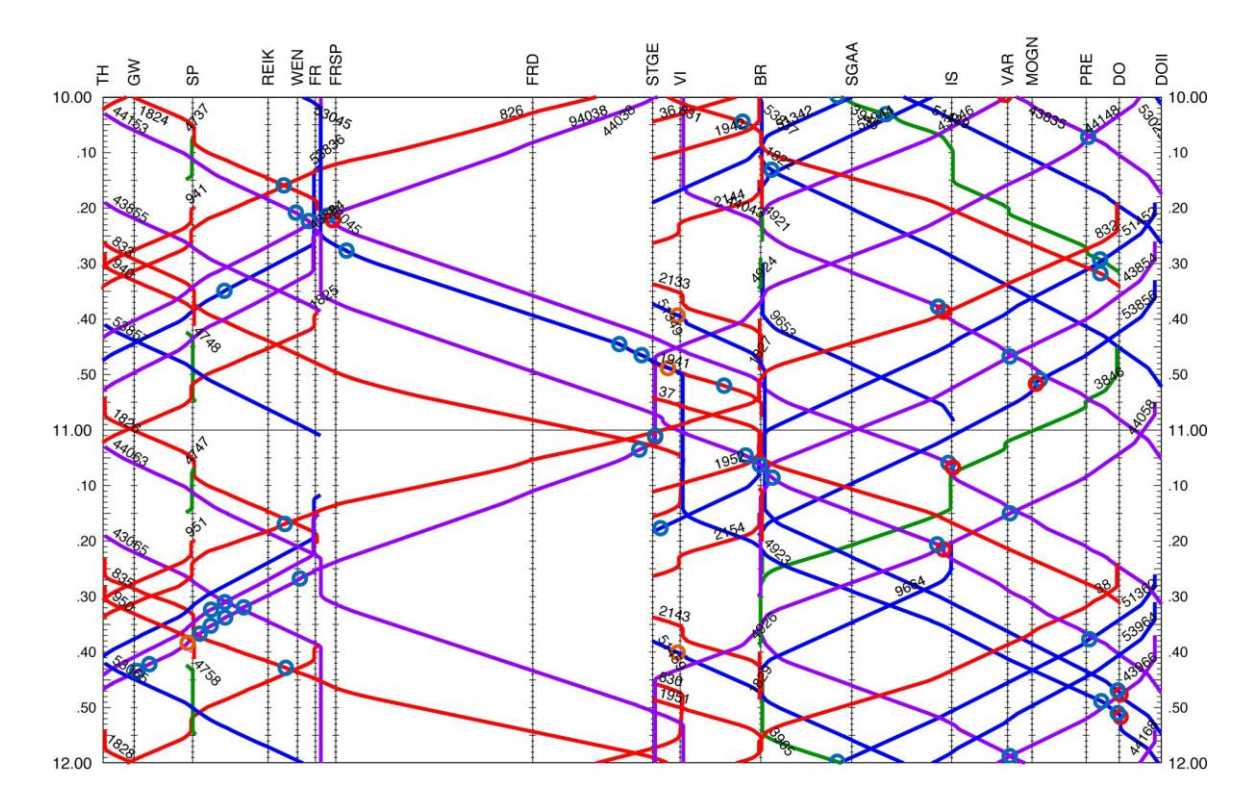

Gambar 3: Grafik Kereta Api (diagram kereta api)

# **Data Output**

Setelah simulasi, OpenTrack menawarkan data output dalam sejumlah formulir. Evaluasi kereta api, jalur, atau stasiun dimungkinkan. Untuk kereta api, OpenTrack menawarkan diagram seperti percepatan vs jarak, kecepatan vs. jarak (Gambar 4), dan penghalang. Untuk garis, ada evaluasi dalam bentuk diagram gerakan kereta api (Gambar 3), pekerjaan trek (Gambar 5) dan profil garis. Setiap stasiun menghasilkan output tentang semua kereta api yang menggunakannya, termasuk waktu kedatangan, pemberhentian dan keberangkatan.

Pengguna dapat melihat data output dalam diagram atau tabel Excel, atau mengekspornya sebagai tabel ASCII yang dapat dibaca.

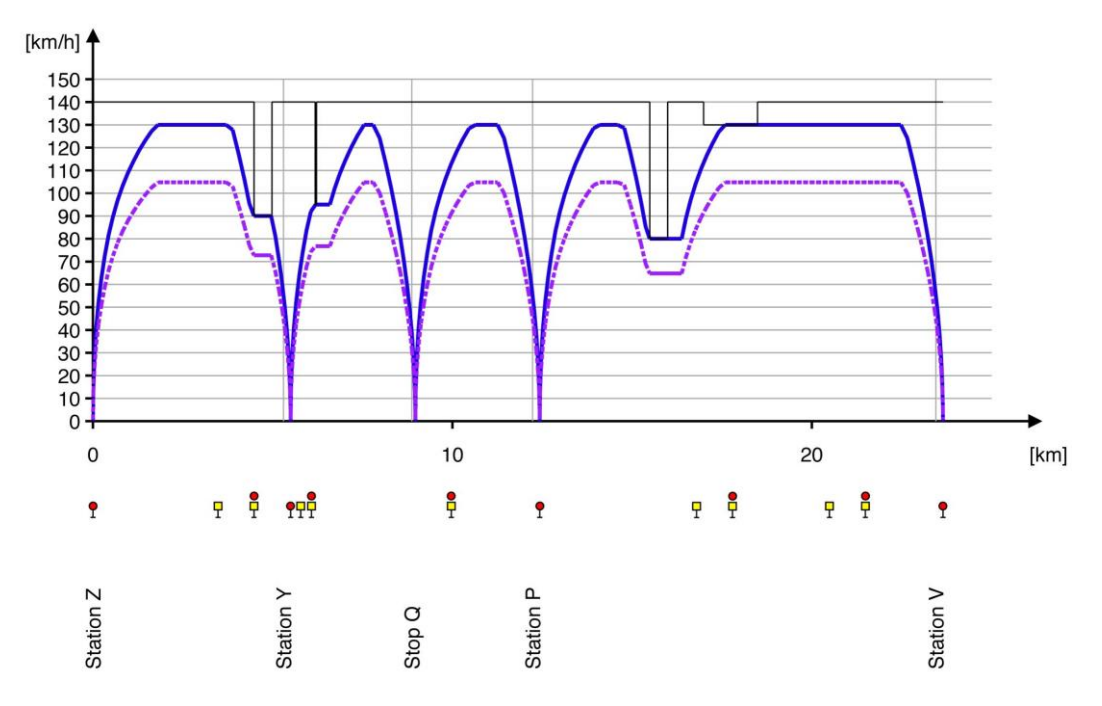

Gambar 4: Kecepatan/ diagram jarak

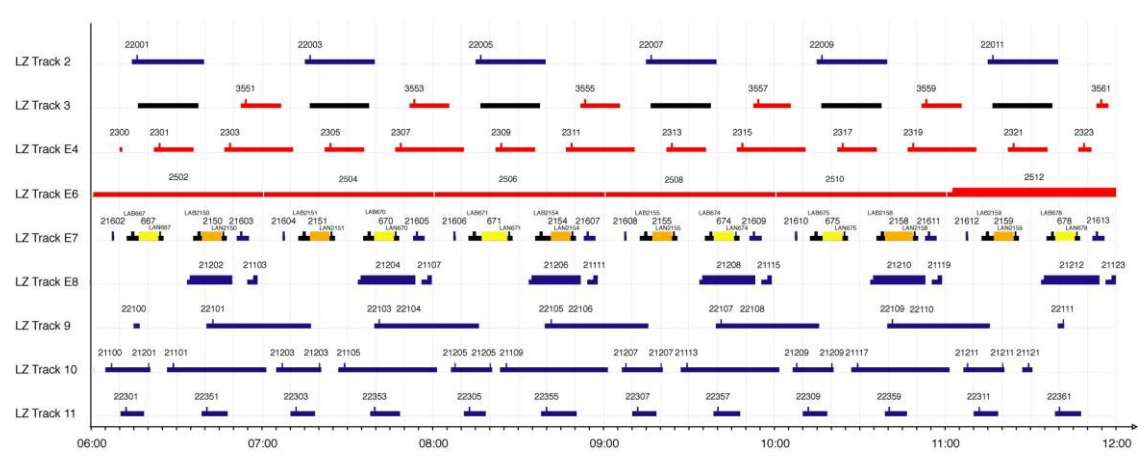

Gambar 5: Pendudukan trek platform yang dipilih

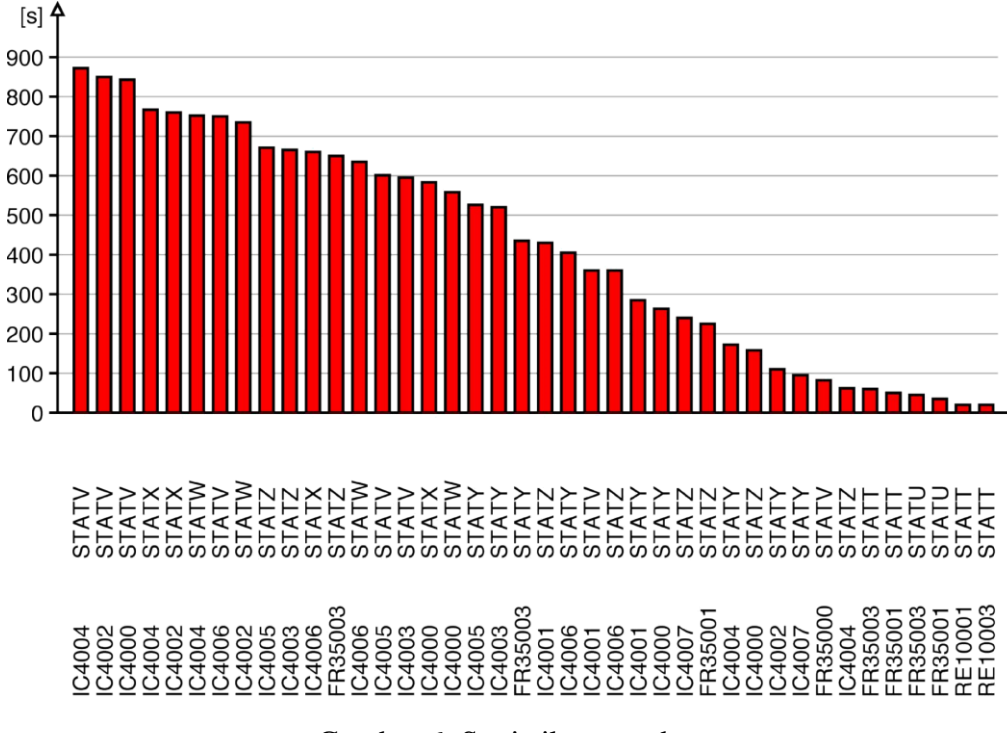

Gambar 6: Statistik penundaan

|    | Δ                                      | B                 | C            | D                        | Ε          | F           | G            | $\mathsf{H}$ |  | ä | $\blacktriangle$         |
|----|----------------------------------------|-------------------|--------------|--------------------------|------------|-------------|--------------|--------------|--|---|--------------------------|
| 13 | Actual Timetable vs. Planned Timetable |                   |              |                          |            |             |              |              |  |   |                          |
| 14 |                                        |                   |              |                          |            |             |              |              |  |   |                          |
| 15 | Course                                 | Station           | Arr. Planned | Dep. Planned Arr. Actual |            | Dep. Actual | Arr. Del.    | Dept. Del.   |  |   |                          |
| 16 |                                        |                   | [HH:MM:SS]   | [HH:MM:SS]               | [HH:MM:SS] | [HH:MM:SS]  | [s]          | [s]          |  |   |                          |
| 17 |                                        |                   |              |                          |            |             |              |              |  |   |                          |
| 18 |                                        | 18021 ZMUS        | 07:04:00     | 07:05:20                 | HH:MM:SS   | 07:07:00    | 0            | 100          |  |   |                          |
| 19 |                                        | 18021 ZMUO        | HH:MM:SS     | HH:MM:SS                 | HH:MM:SS   | 07:07:26    | 0            | $\mathbf 0$  |  |   |                          |
| 20 | 18021 ZSTH                             |                   | 07:09:00     | 07:10:30                 | 07:09:04   | 07:10:30    | 4            | $\mathbf{0}$ |  |   |                          |
| 21 |                                        | 18021 ZHOT        | HH:MM:SS     | HH:MM:SS                 | HH:MM:SS   | 07:11:40    | $\mathbf 0$  | $\mathbf{0}$ |  |   |                          |
| 22 | 18021 STET                             |                   | 07:14:00     | 07:14:00                 | HH:MM:SS   | 07:13:52    | $\mathbf{0}$ | $-8$         |  |   |                          |
| 23 |                                        | <b>18021 NGUT</b> | HH:MM:SS     | HH:MM:SS                 | HH:MM:SS   | 07:14:20    | 0            | $\mathbf{0}$ |  |   |                          |
| 24 | 18021 CHRI                             |                   | HH:MM:SS     | HH:MM:SS                 | HH:MM:SS   | 07:14:50    | 0            | $\bf{0}$     |  |   |                          |
| 25 | 18021 DUE                              |                   | HH:MM:SS     | HH:MM:SS                 | HH:MM:SS   | 07:15:22    | $\mathbf 0$  | $\mathbf{0}$ |  |   |                          |
| 26 |                                        | 18021 SCWE        | HH:MM:SS     | HH:MM:SS                 | HH:MM:SS   | 07:16:56    | 0            | $\mathbf{0}$ |  |   |                          |
| 27 |                                        | 18021 NAEN        | HH:MM:SS     | HH:MM:SS                 | HH:MM:SS   | 07:18:16    | $\mathbf{0}$ | $\bf{0}$     |  |   |                          |
| 28 | 18021 UST                              |                   | 07:21:00     | HH:MM:SS                 | 07:20:26   | HH:MM:SS    | $-34$        | $\Omega$     |  |   |                          |
| 29 | 18022 UST                              |                   | HH:MM:SS     | 07:37:20                 | HH:MM:SS   | 07:39:00    | $\bf{0}$     | 100          |  |   |                          |
| 30 |                                        | 18022 NAEN        | HH:MM:SS     | HH:MM:SS                 | HH:MM:SS   | 07:40:46    | $\bf{0}$     | $\bf{0}$     |  |   |                          |
| 31 |                                        | 18022 SCWE        | HH:MM:SS     | HH:MM:SS                 | HH:MM:SS   | 07:42:06    | $\theta$     | $\mathbf{0}$ |  |   | $\overline{\phantom{a}}$ |

Gambar 7: Semua output dapat dilihat di Excel

### **Aplikasi OpenTrack**

Aplikasi OpenTrack tersedia untuk sistem operasi berikut: *Windows* (2000, XP, Vista, 7, 8, 10) dan *Mac OS X*.

Aplikasi ini tersedia dalam dua versi. Versi lengkap OpenTrack menawarkan jumlah kereta api berjalan dengan tidak terbatas per simulasi. Batas versi ringan OpenTrack adalah dua kereta api per simulasi.

Gambar 8 menunjukkan contoh aplikasi selama menjalankan simulasi. OpenTrack menjiwai kereta api yang sedang berjalan di layar.

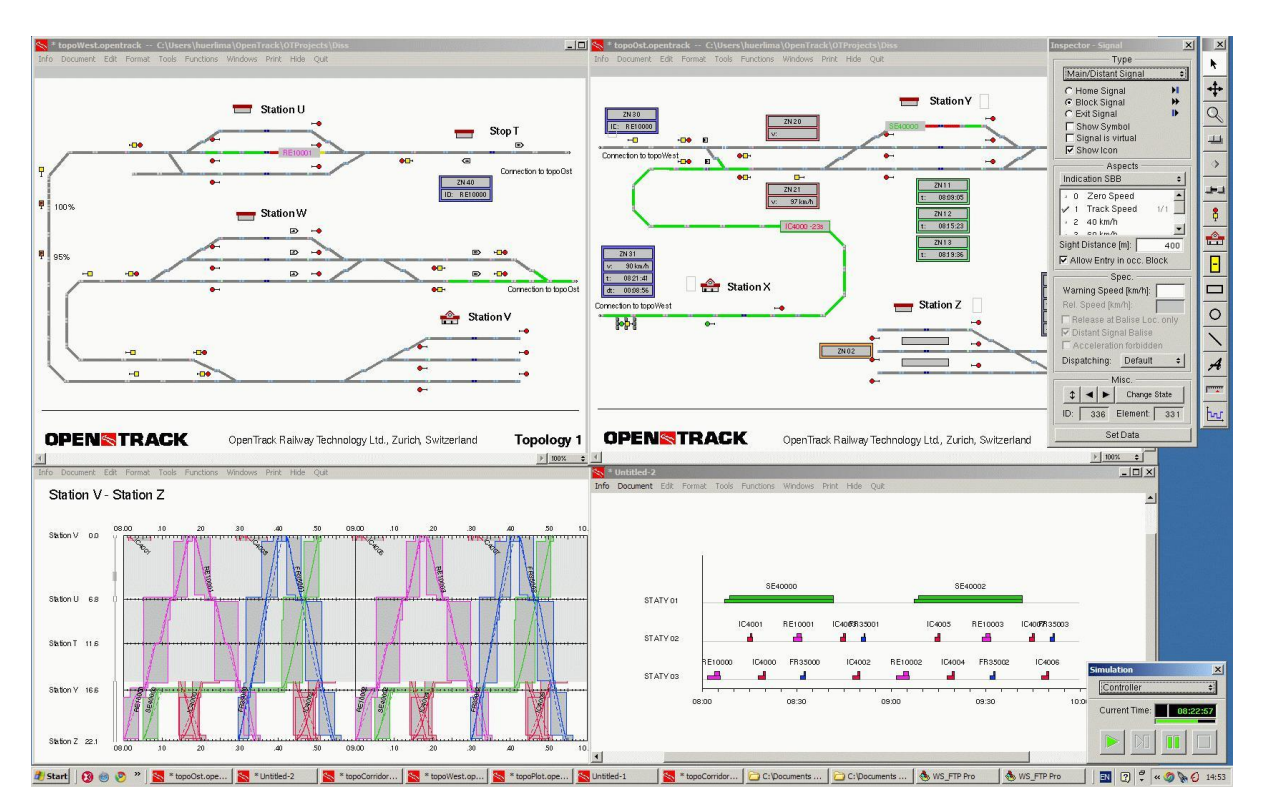

Gambar 8: Screenshot (OpenTrack untuk Windows XP)

### **Untuk informasi lebih lanjut**

Untuk informasi lebih lanjut silahkan hubungi:

Dr. Daniel Huerlimann

OpenTrack Railway Technology Ltd. Gubelstr. 28 CH - 8050 Zurich Switzerland

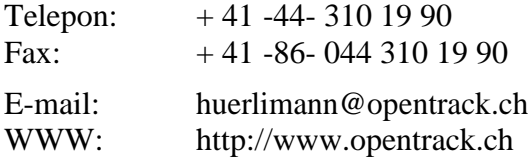